# **Assessing cSLOs in TracDat Improve**

# WEBSITE: [HTTPS://GOLDENWESTCOLLEGE.TRACDAT.COM](https://goldenwestcollege.tracdat.com/)

# Nuventive Improve

# LOG INTO TRACDAT IMPROVE

- Website: [https://goldenwestcollege.tracdat.com](https://goldenwestcollege.tracdat.com/)
- **Chrome works best.**

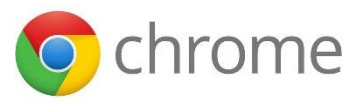

- **Use your GWC Computer Username and** password
- **If you do not have access to TracDat Improve,** email your Department Chair, cc Uyen Tran ([utran@gwc.cccd.edu](mailto:utran@gwc.cccd.edu)), to request access. Please include the subject(s) you teach.

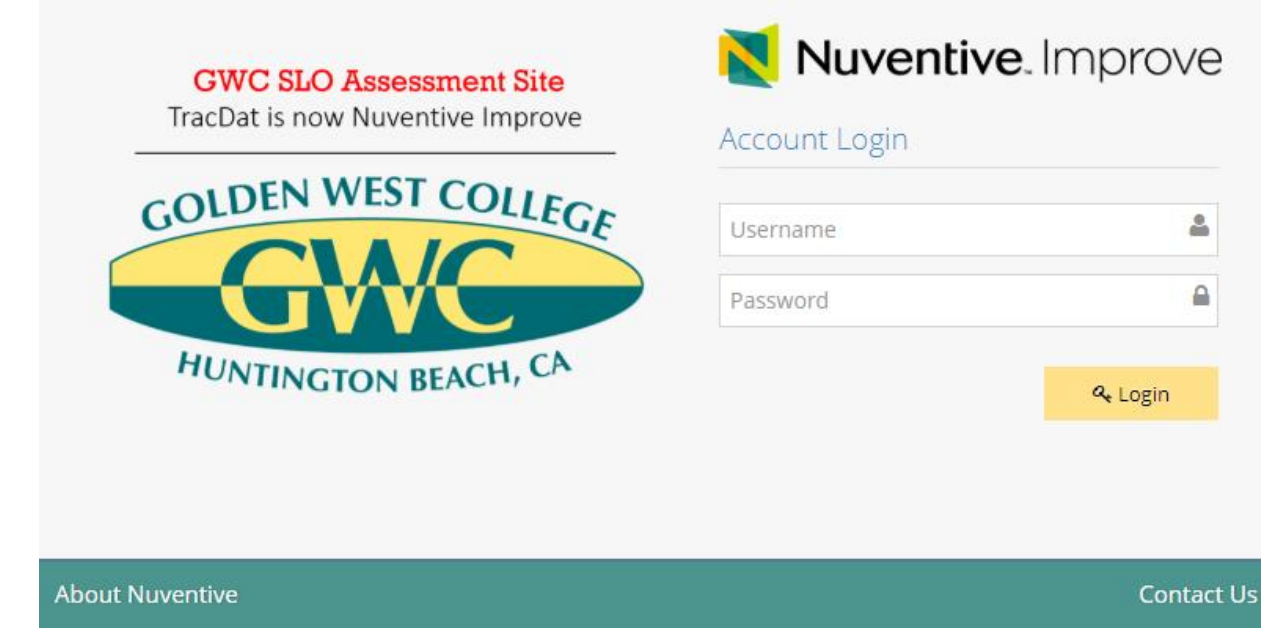

옵

₿

#### HOME SCREEN

- Click on the name of the course you want to assess.
- **This will automatically** navigate you to the "Course Planning" tab.

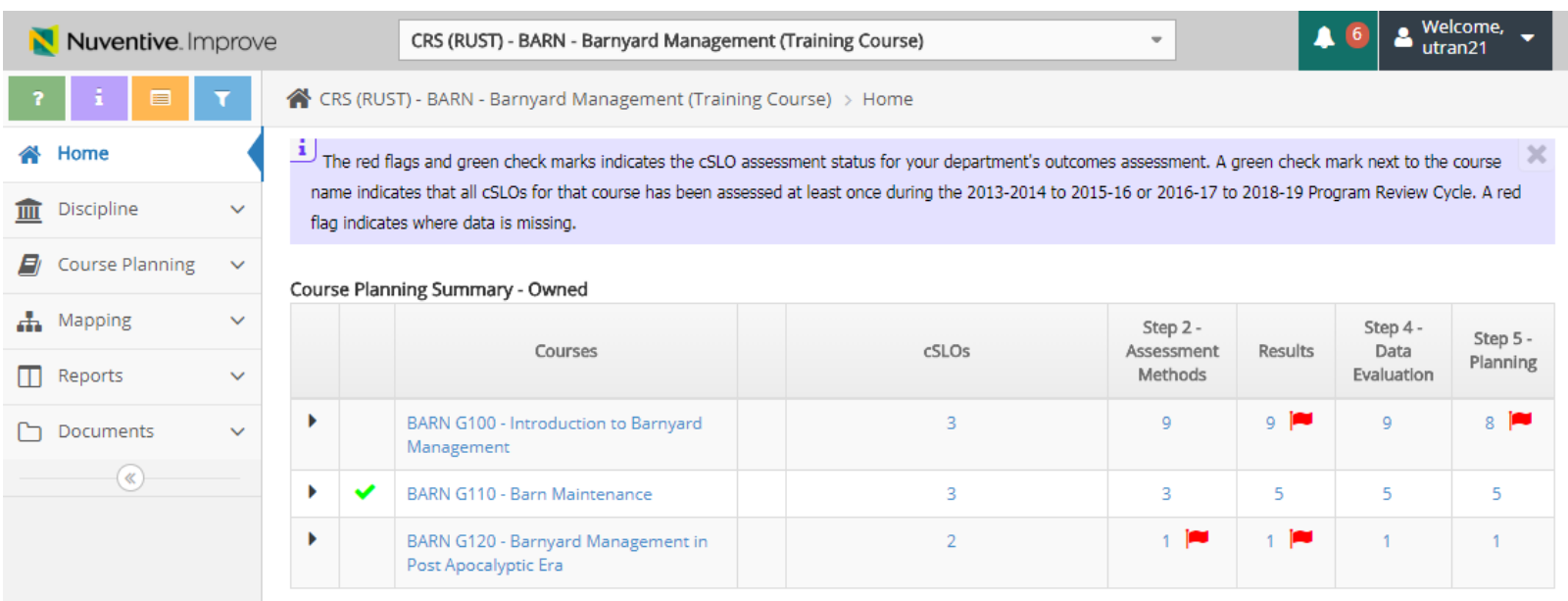

#### SLO SCREEN

■ Click on the arrow to the left of the cSLO name you want to enter result.

 $\rightarrow$  $\mathcal{A}$ 

 $\blacksquare$ 

 $\Box$ 

 $\frac{1}{\sqrt{10}}$ 

门 Documents

 $\checkmark$ 

 $\checkmark$ 

 $\triangleright$  © cSLO

■ Note: SLOs in TracDat are current *official SLOs listed in CurricUNET. If there are any errors, please contact Uyen Tran, utran@gwc.cccd.edu*

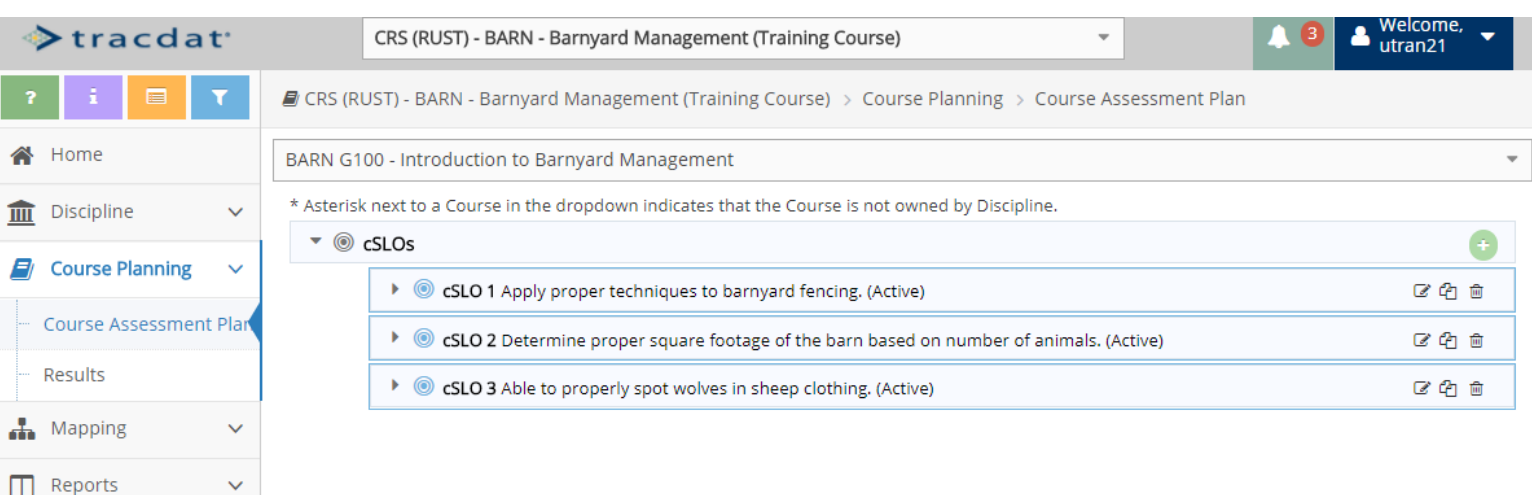

### ASSESSMENT METHOD

**Is the assessment method for your assessment already in TracDat?**

- If "Yes" Skip to slide  $# 7$
- If "No" Click on the green plus sign to the right of "Step 2 – Assessment Methods" to enter the assessment method.
- **T** You will be directed to the assessment method screen.

■ CRS (RUST) - BARN - Barnyard Management (Training Course) > Course Planning > Course Assessment Plan

BARN G100 - Introduction to Barnyard Management \* Asterisk next to a Course in the dropdown indicates that the Course is not owned by Discipline.  $\bullet$  © cSLOs ▼ © cSLO 1 Apply proper techniques to barnyard fencing. (Active) 20 雨 cSLO Assessment Cycle; 2013 - 2015, 2016 - 2018 Start Date: 01/01/2016 Inactive Date: III Step 2 - Assessment Methods  $\blacktriangledown$  and 区印自 Skill Demonstration Students must demonstrate proper techniques of barnyard fencing which includes: (1) proper layout of fence post, (2) creating secure fence base, (3) attaching fence panel, (4) attaching rails and pickets. (Active) Criterion for Individual Student Success: Success is determined on a rubric based fence structures sturdiness, durability and aesthetics. Notes: Date Added: 01/27/2016 Active: Yes **Related Documents** Assignment

# ASSESSMENT METHOD

- **Chose the "Assessment Type", if** applicable.
- Fill in the "Assessment" Methods"
- **EXEC** Criterion for Individual Student Success & Notes are optional fields and can be left blank.
- Click "Save" then click "Return"

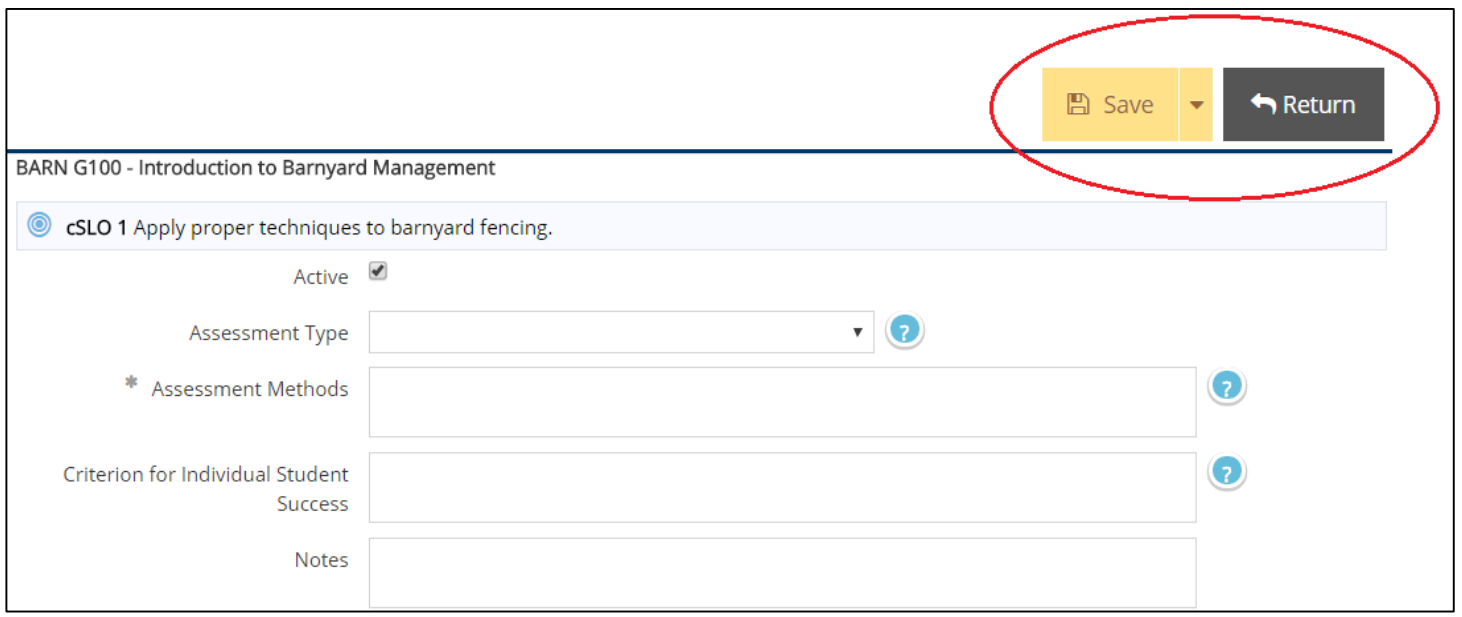

#### RESULTS

■ On the left menu, click "Results" under "Course Planning."

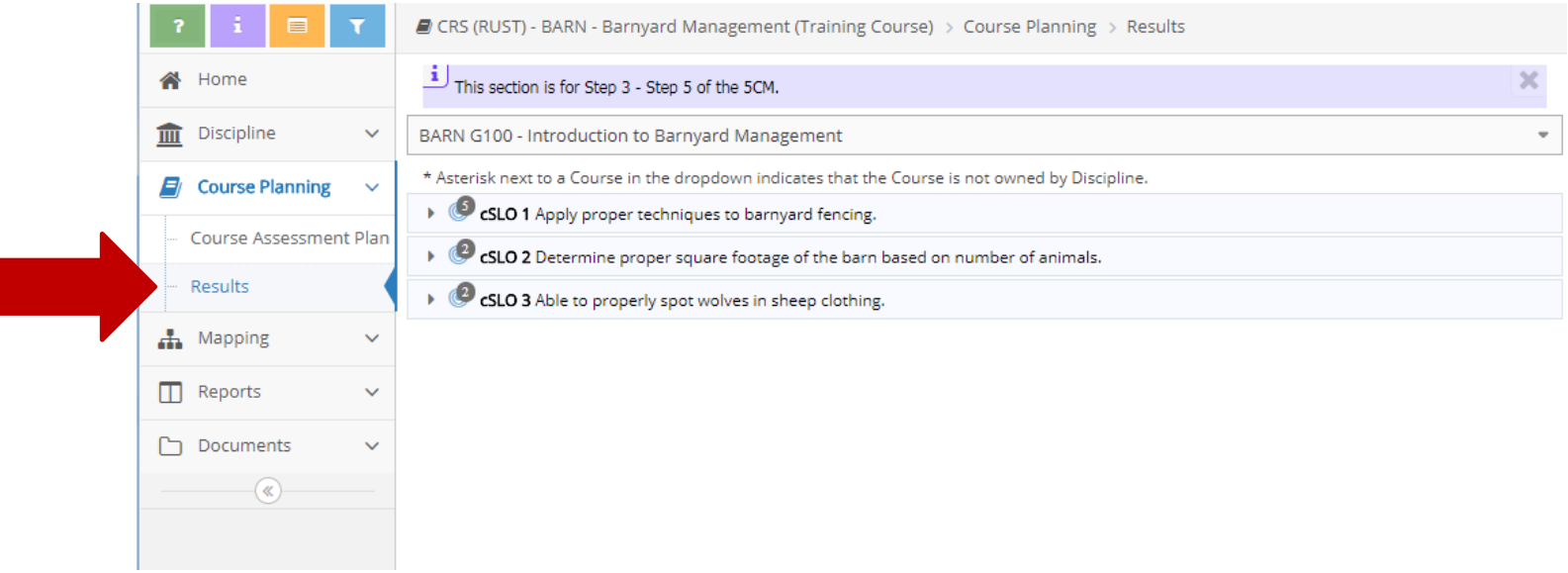

#### RESULTS

- Click on the arrow to the left of the cSLO name you are assessing.
- Scroll down until you see the correct assessment method for the cSLO you are assessing.
- **EXED:** Click the green plus sign to the **right** of the assessment method you want to add results.

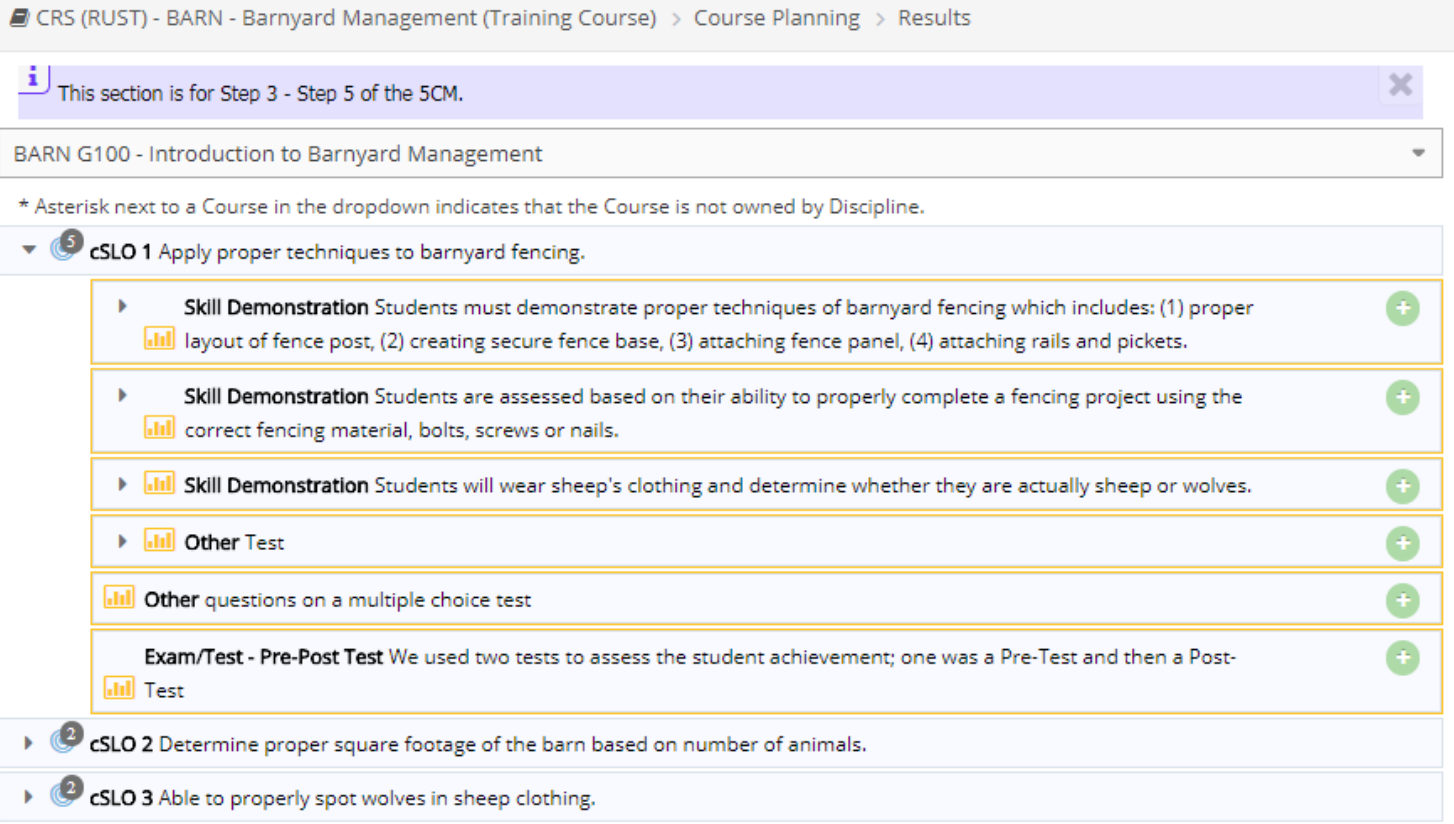

#### RESULTS

Fill in all result information.

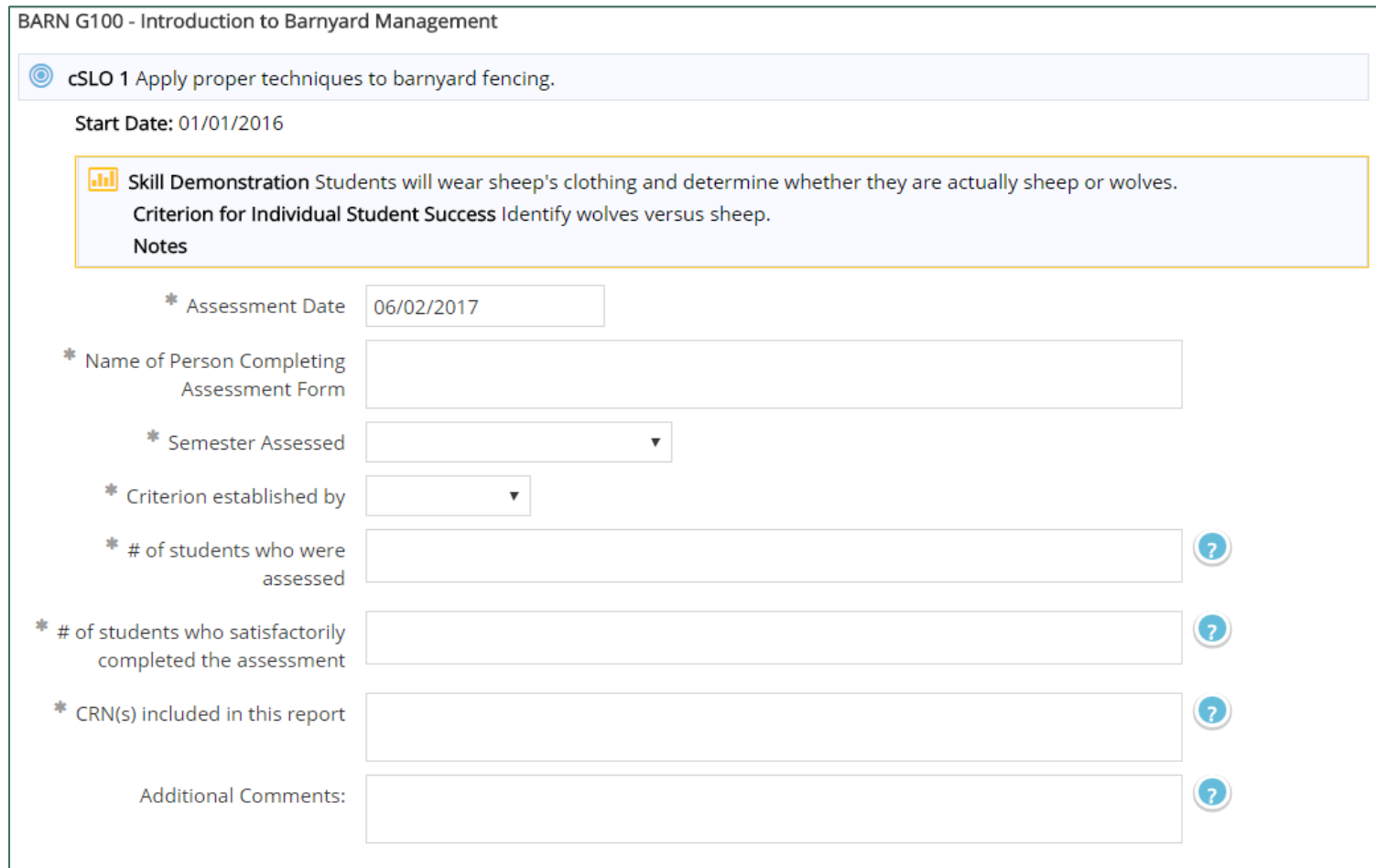

#### STEP 4 – DATA EVALUATION

- **After entering results data from** the previous step, scroll down on your computer screen to "Step 4 – Data Evaluation"
- **Click on the green plus sign to** the right of "Step 4 – Data Evaluation"

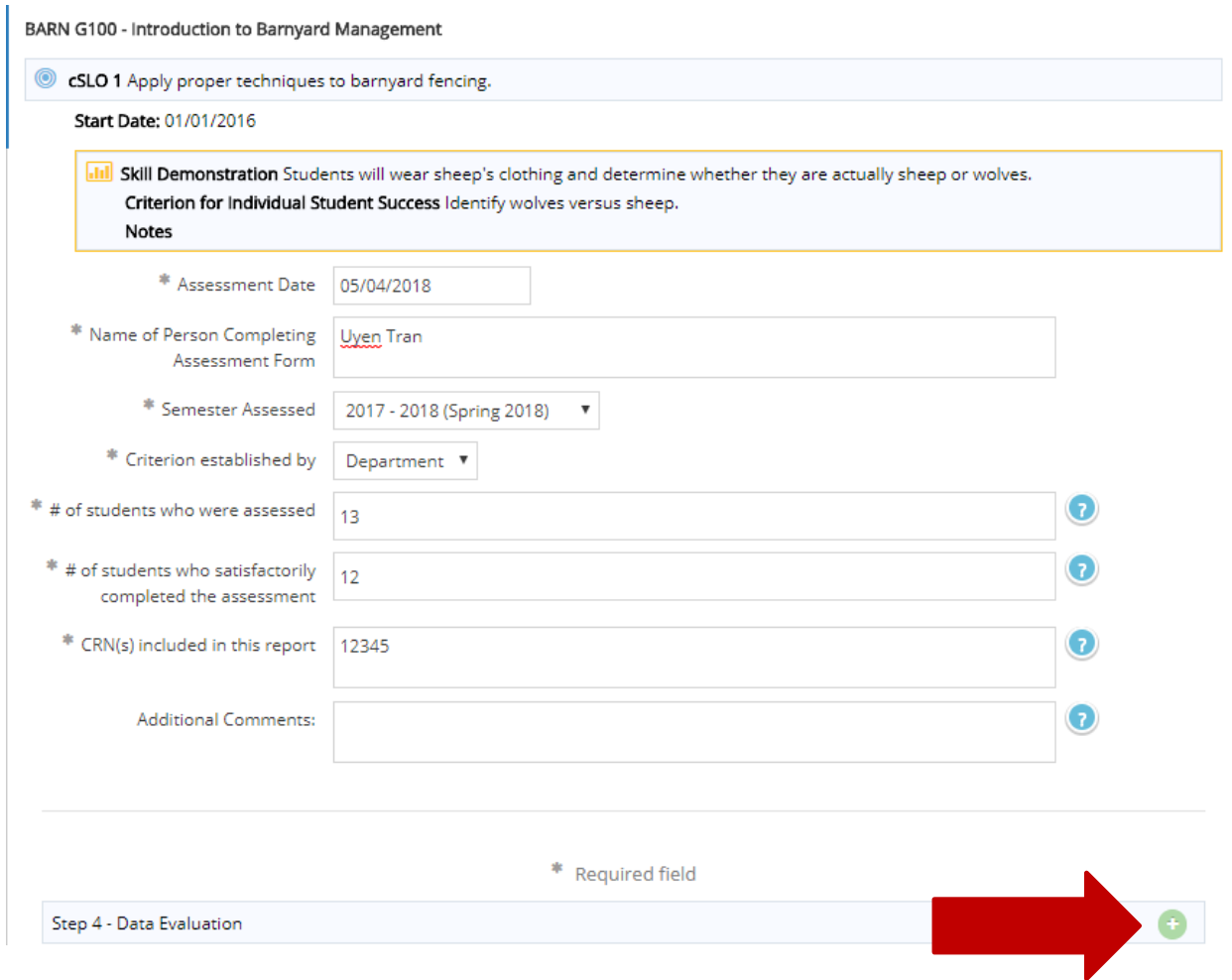

# STEP 4 – DATA EVALUATION

- **Fill in data evaluation** information.
- Click "Save" then click "Return" at the top to return to the previous screen.

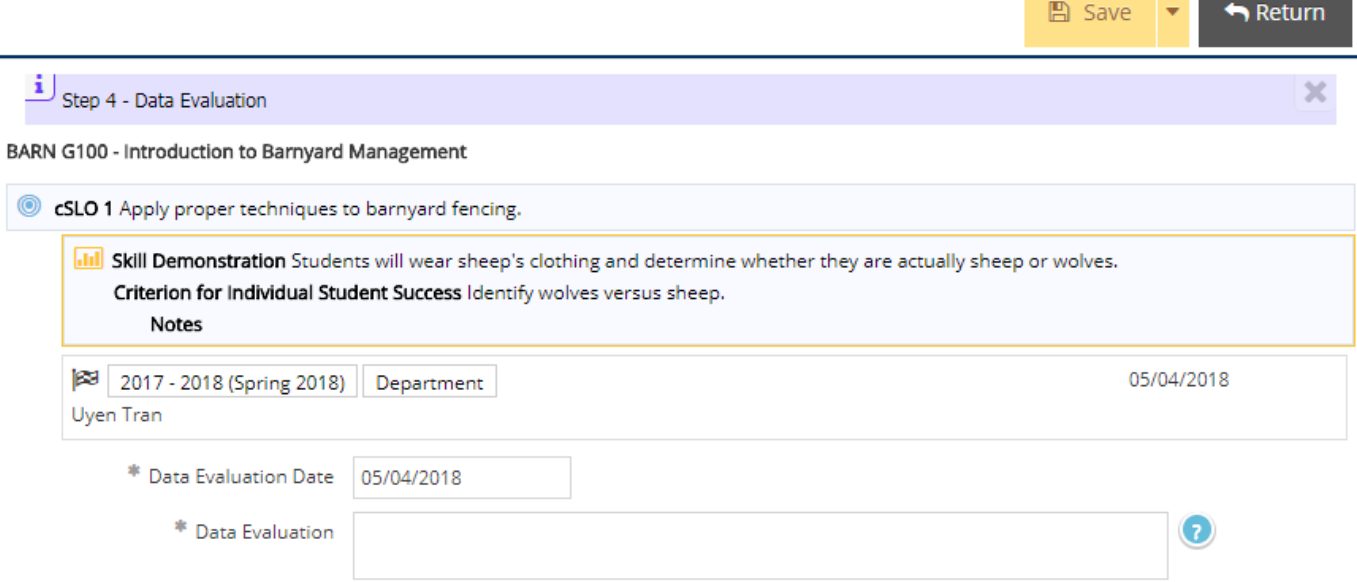

# STEP 5 – DATA PLANNING

- **Scroll down until you see "Step 5** – Action Plans"
- Click on the green plus sign to the right of "Step 5 – Action Plans"

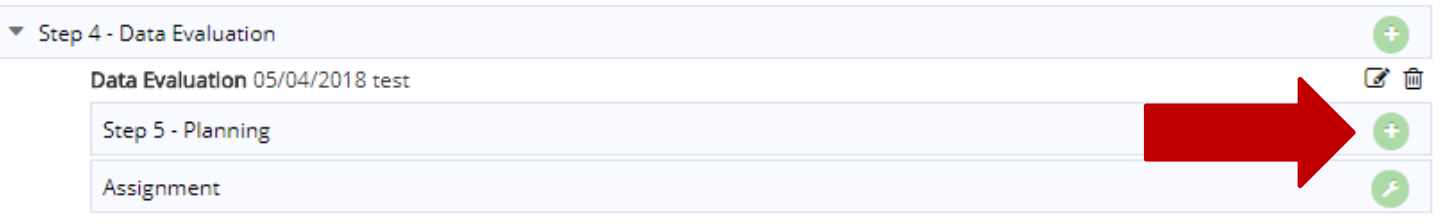

- **Fill in data planning information.**
- Click "Save" then click "Return" at the top to return to the previous screen.

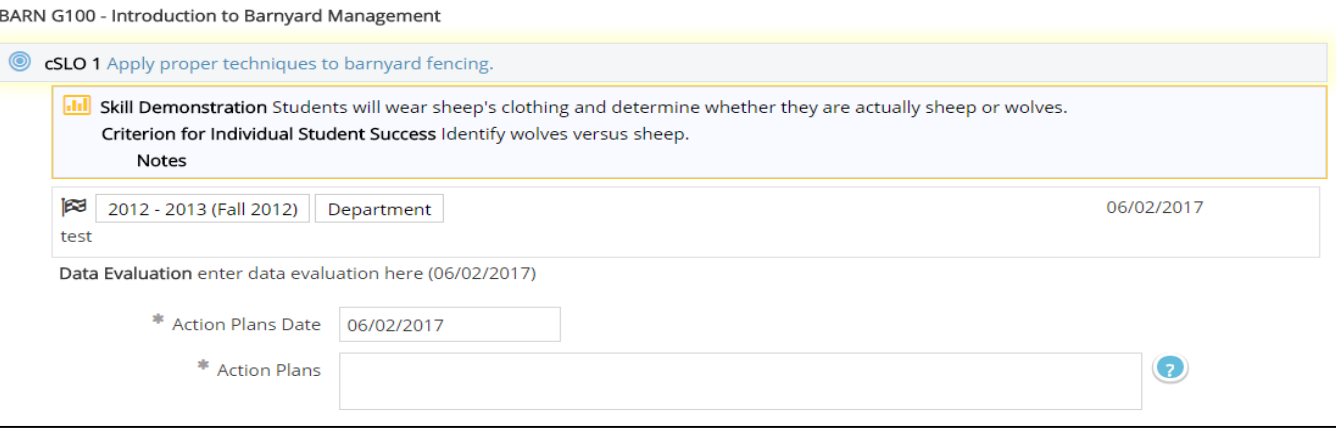

## REVIEW YOUR ASSESSMENT DATA

To edit Step 4 or Step 5, click on the pencil and paper icon to the right of that field.

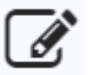

- **Make sure results data, step 4 and step** 5 data are entered.
- **Notal** When you are ready to submit your assessment, click "Save" then click "Return" at the very top of the page.
- **Nou have successfully entered** assessment data.

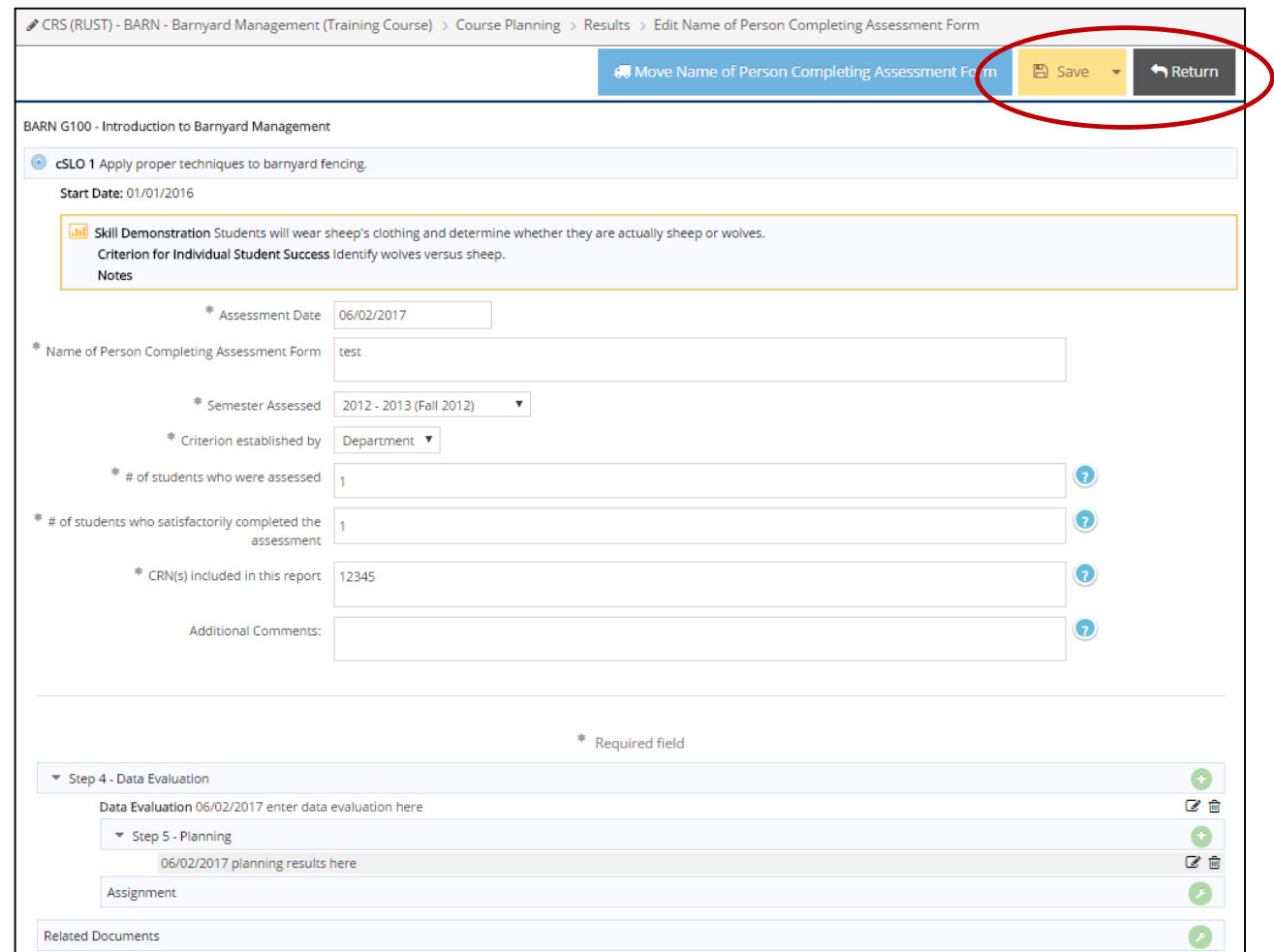

#### FOR ASSISTANCE, PLEASE CONTACT:

#### **Uyen Tran, GWC Research Analyst**

Email: [utran@gwc.cccd.edu](mailto:utran@gwc.cccd.edu)

Phone: (714) 892-7711 x 55274

Office: BUS 205

For Outcomes Assessment and Student Learning Outcomes (SLOs) information, visit our website http://research.gwchb.net/outcomes-assessment-and-student-learning-outcomes-slos/